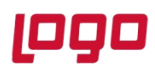

#### **Ürün : Netsis 3 Entegre\Netsis 3 Standard\Netsis 3 Enterprise\Netsis Wings**

#### **Bölüm : Mikro İhracat e-Arşiv Faturası Oluşturma**

Mikro İhracat e-Arşiv faturalarının oluşması için aşağıdaki işlemlerin yapılması gerekir:

- E-ihracat serisi olmayan bir seride irsaliyeyi kesip tipini ithalat ihracat olarak tanımladıktan sonra FOB-CIF vb seçilmesi gerekmektedir.
- Daha sonra dış ticaret modülü ihracat dosya işlemleri ekranında irsaliye dosyaya bağlanarak e-Arşiv serisi ile e-Arşiv faturası oluşturulur. Toplu e-Arşiv oluşturma ekranından e-Arşiv faturası gönderilir ve kur bilgisi geldikten sonra kapatması yapılır.

e-Fatura parametreleri ekranında e-Fatura kapsamına girmeyen ihracat belgesi oluşturulabilsin parametresi işaretlendikten sonra ihracat faturaları belge birim kodlarınızı buradan girebilirsiniz ekranında tanımlı olan seri dışında bir seri ile irsaliye kesilir.

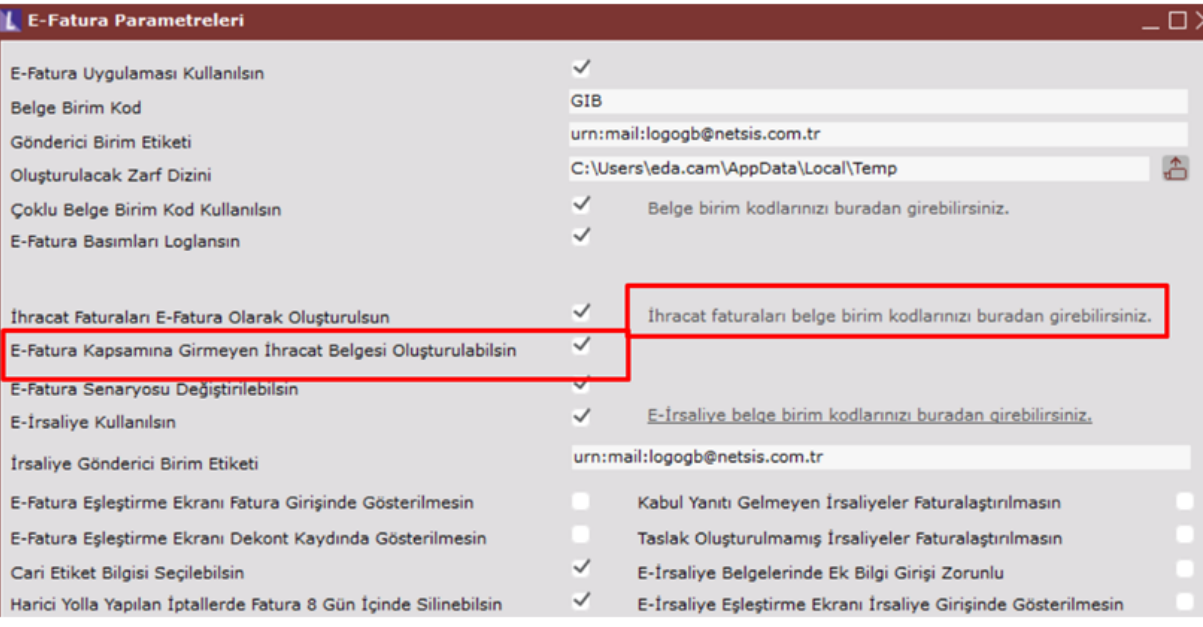

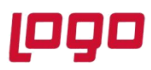

## **Ürün : Netsis 3 Entegre\Netsis 3 Standard\Netsis 3 Enterprise\Netsis Wings**

## **Bölüm : Mikro İhracat e-Arşiv Faturası Oluşturma**

İhracat serisi IHR olmasına rağmen IHM olarak irsaliye oluşturulur ve tipi alanı ithalat/ihracat ve İhr/İht tipi FOB seçilir.

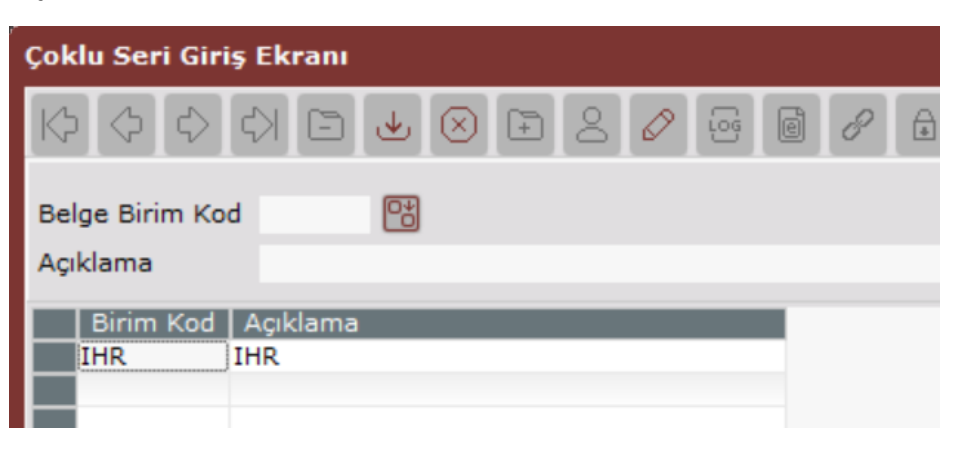

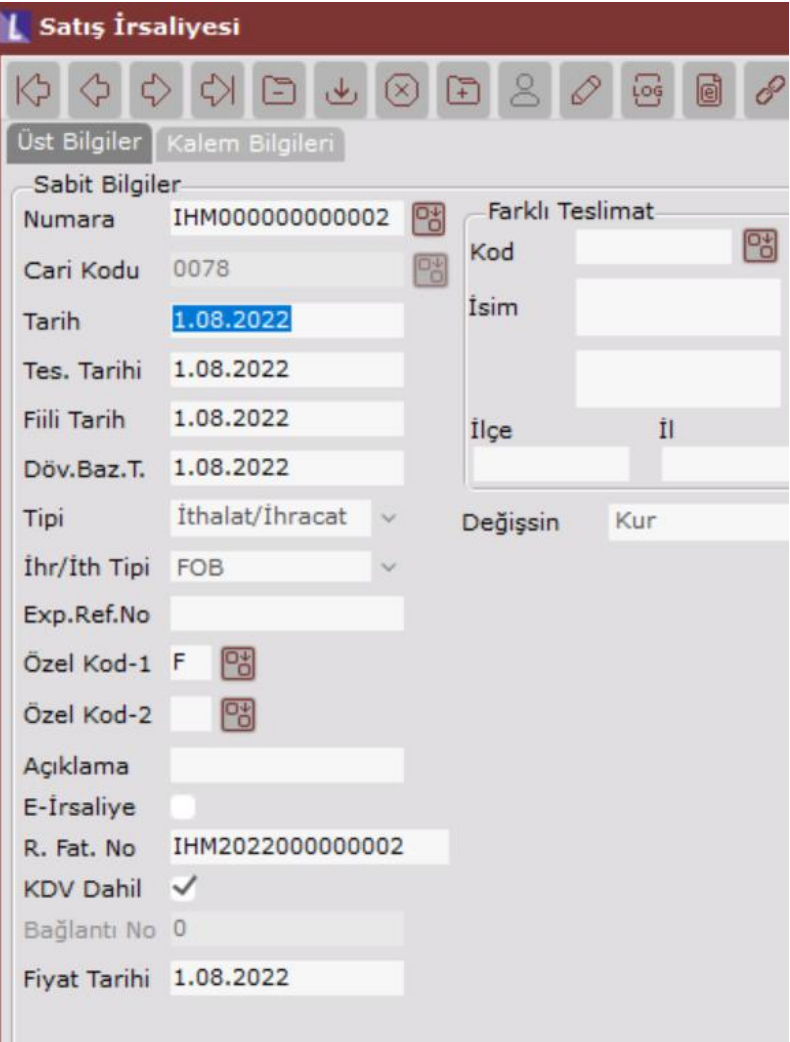

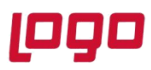

## **Ürün : Netsis 3 Entegre\Netsis 3 Standard\Netsis 3 Enterprise\Netsis Wings**

# **Bölüm : Mikro İhracat e-Arşiv Faturası Oluşturma**

Satış irsaliyesi oluşturulduktan sonra İhracat Dosya İşlemleri ekranında e-Arşiv serisi ile fatura oluşturulur.

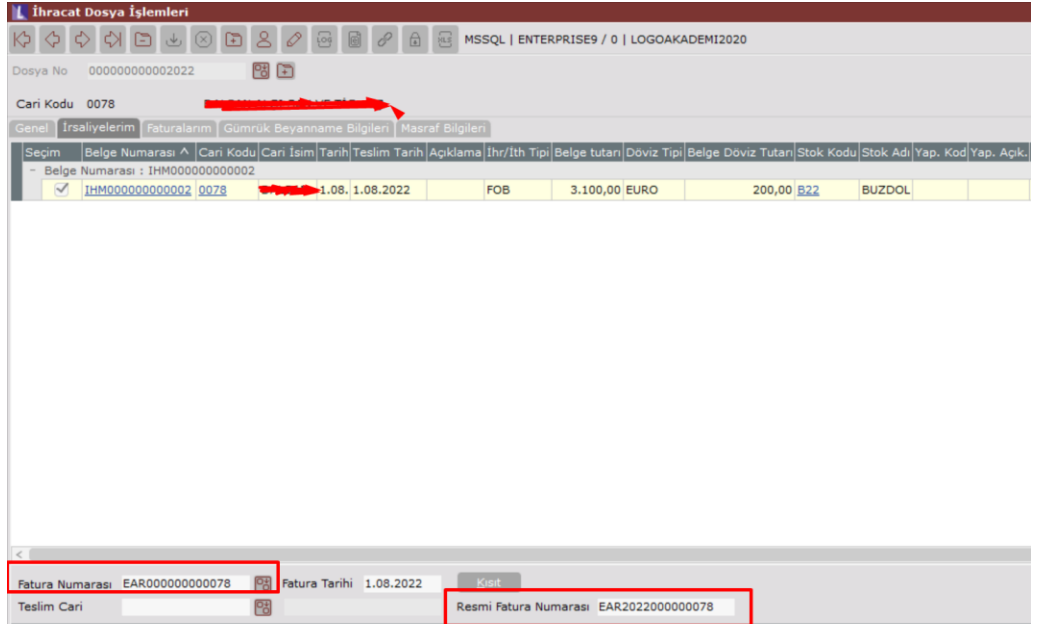

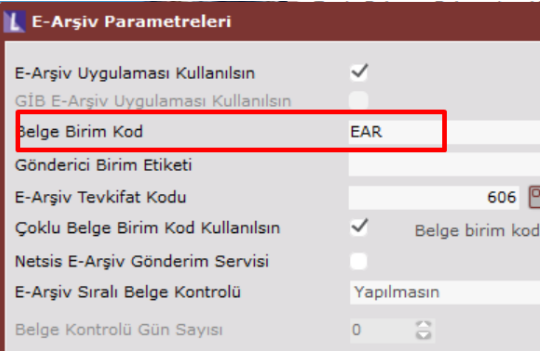

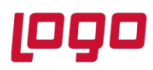

#### **Ürün : Netsis 3 Entegre\Netsis 3 Standard\Netsis 3 Enterprise\Netsis Wings**

### **Bölüm : Mikro İhracat e-Arşiv Faturası Oluşturma**

Toplu e-Arşiv oluşturma ekranından e-Arşiv faturası taslak oluşturulur ve gönderilir. ETGB (Elektronik Ticaret Gümrük Beyannamesi) ile gelen kur bilgisi ile ihracat kapatma yapılır.

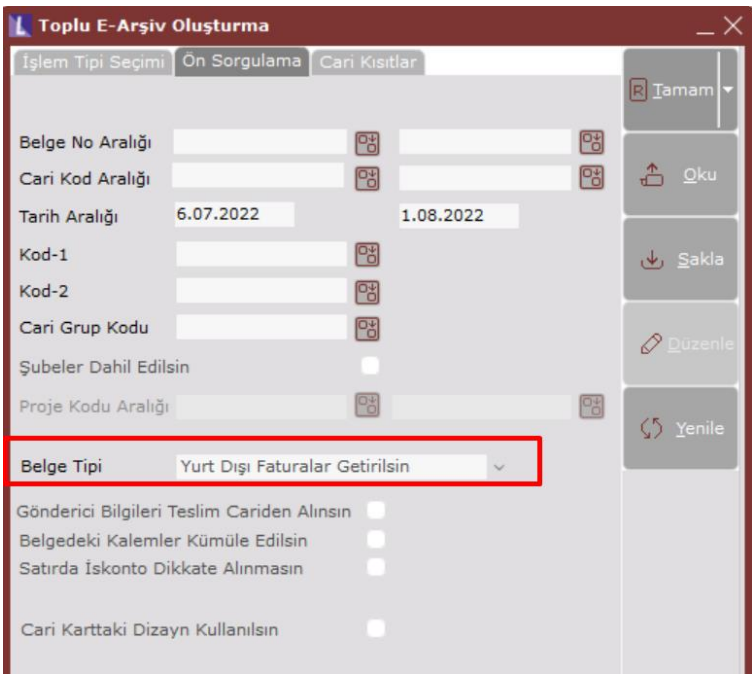

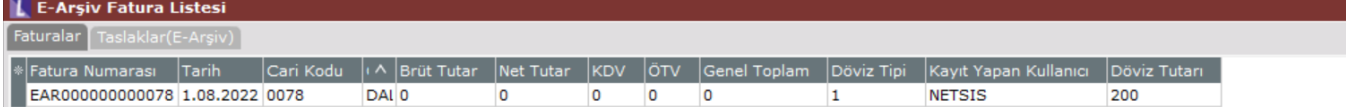